Mein kostenloser Web-Shop

# Vorlage für Verkaufs-Artikel mit Variationen

Diese Vorlage zeigt Dir anhand von einem bereits aufgeschalteten Artikel, wie Du «Verkaufs-Artikel mit Variationen erfassen kannst. Variationen können z.B. die Farbe oder Grösse des Artikels sein.

Beispiel: T-Shirt "PUMbA" [\(https://shopmeister.ch/produkt/t-shirt-pumba/\)](https://shopmeister.ch/produkt/t-shirt-pumba/)

- Klicke in Deinem Dashboard auf den Menüpunkt «Produkte»
- Klicke dann auf den Knopf «Erstellen»

Auf den folgenden Bildschirmfotos kannst Du ersehen, wie der Artikel erfasst wurde. Du kannst Deine Verkaufs-Artikel mit Variationen nach dem gleichen Muster erfassen.

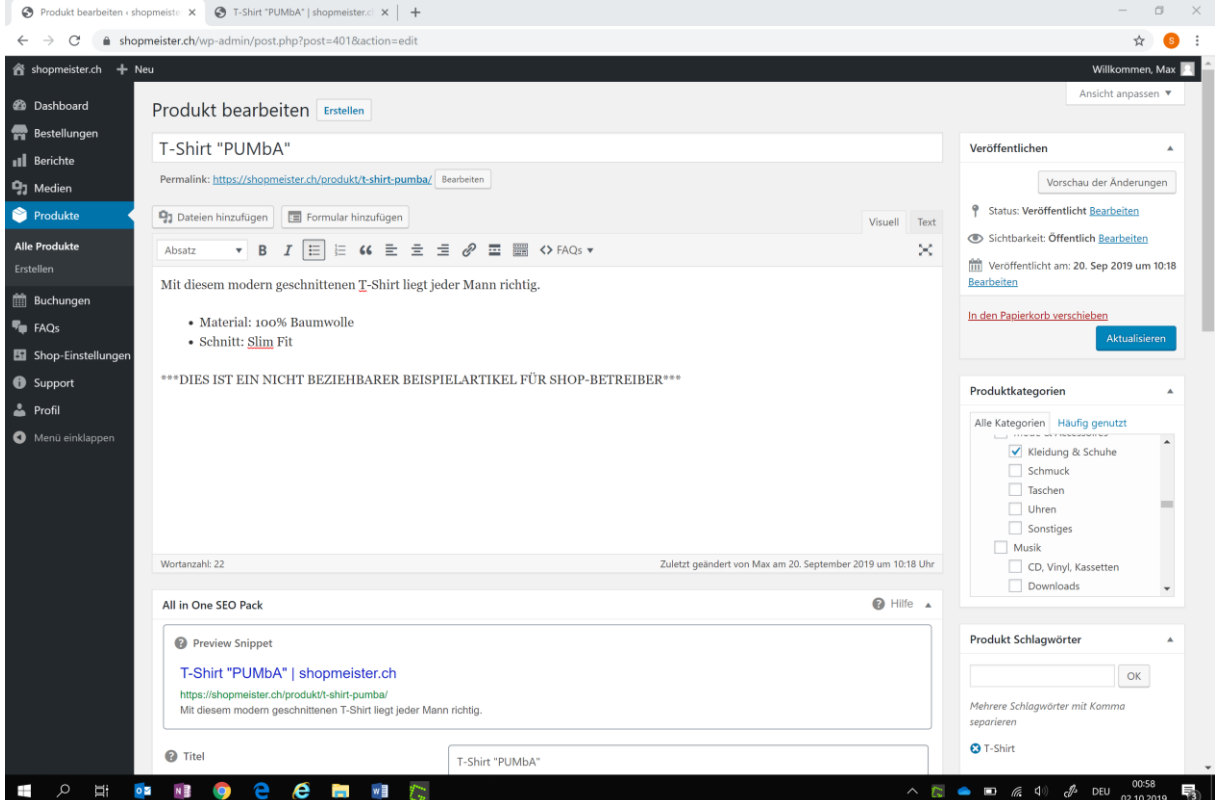

#### Mein kostenloser Web-Shop

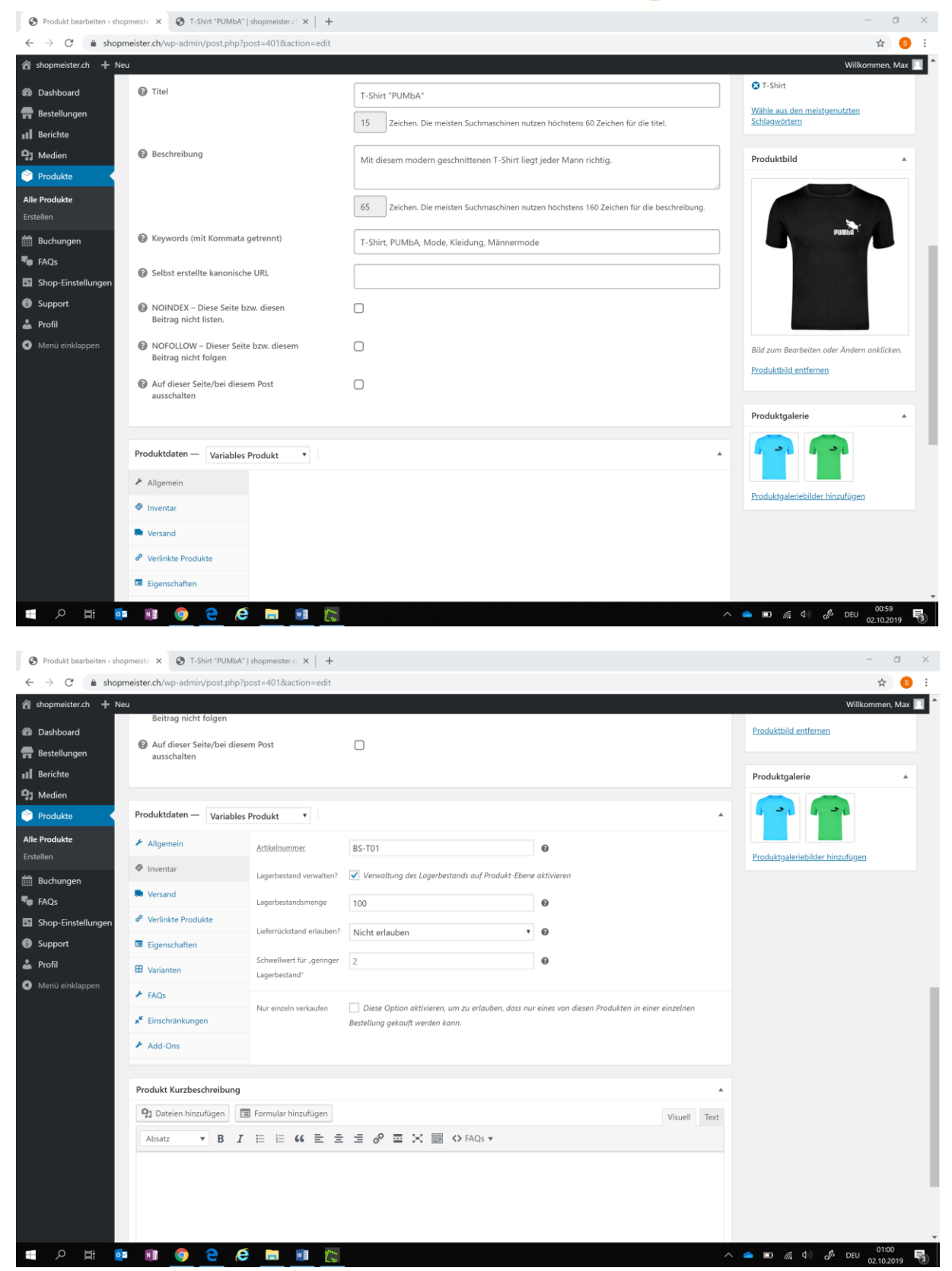

#### Mein kostenloser Web-Shop

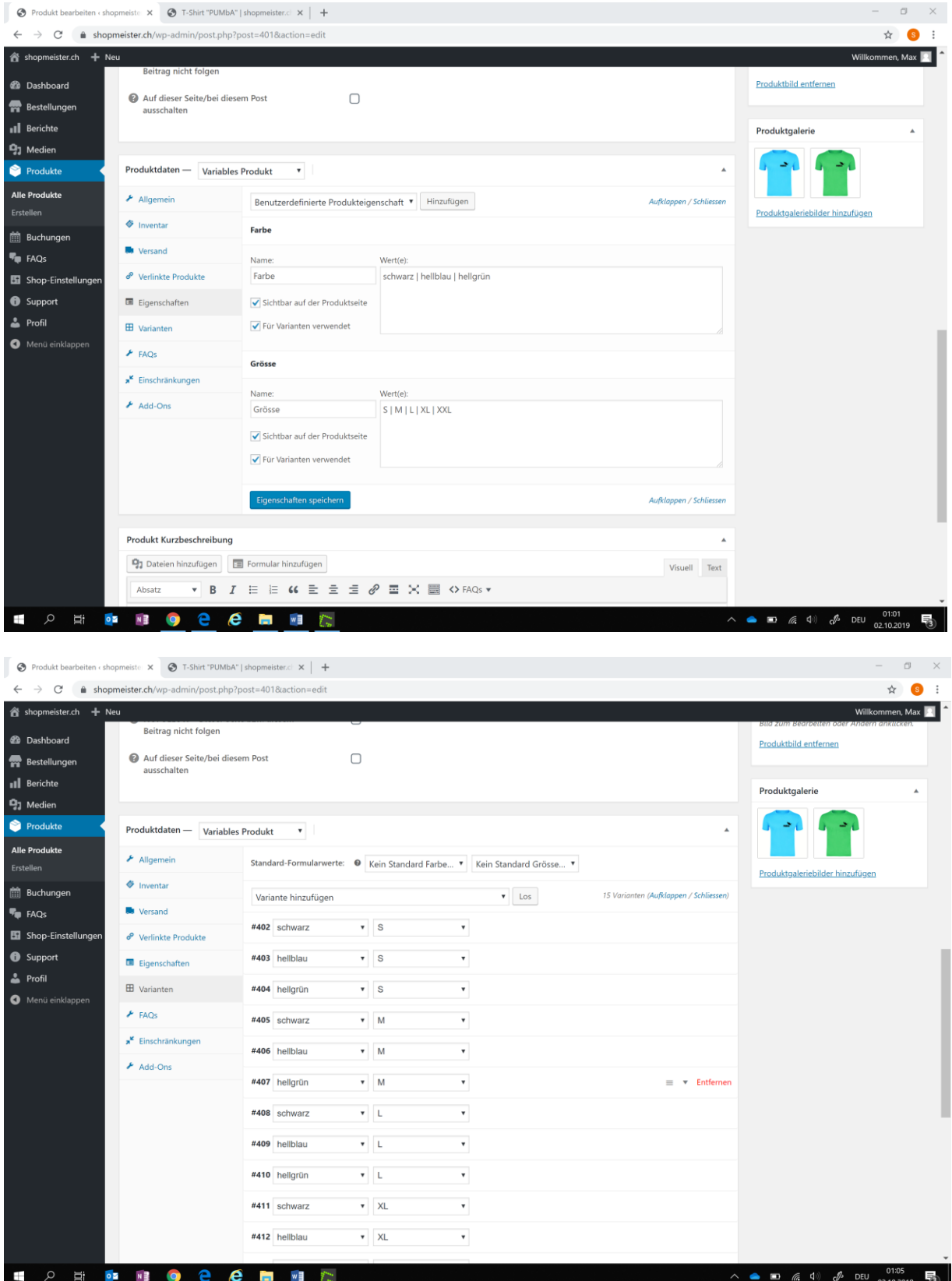

#### Mein kostenloser Web-Shop

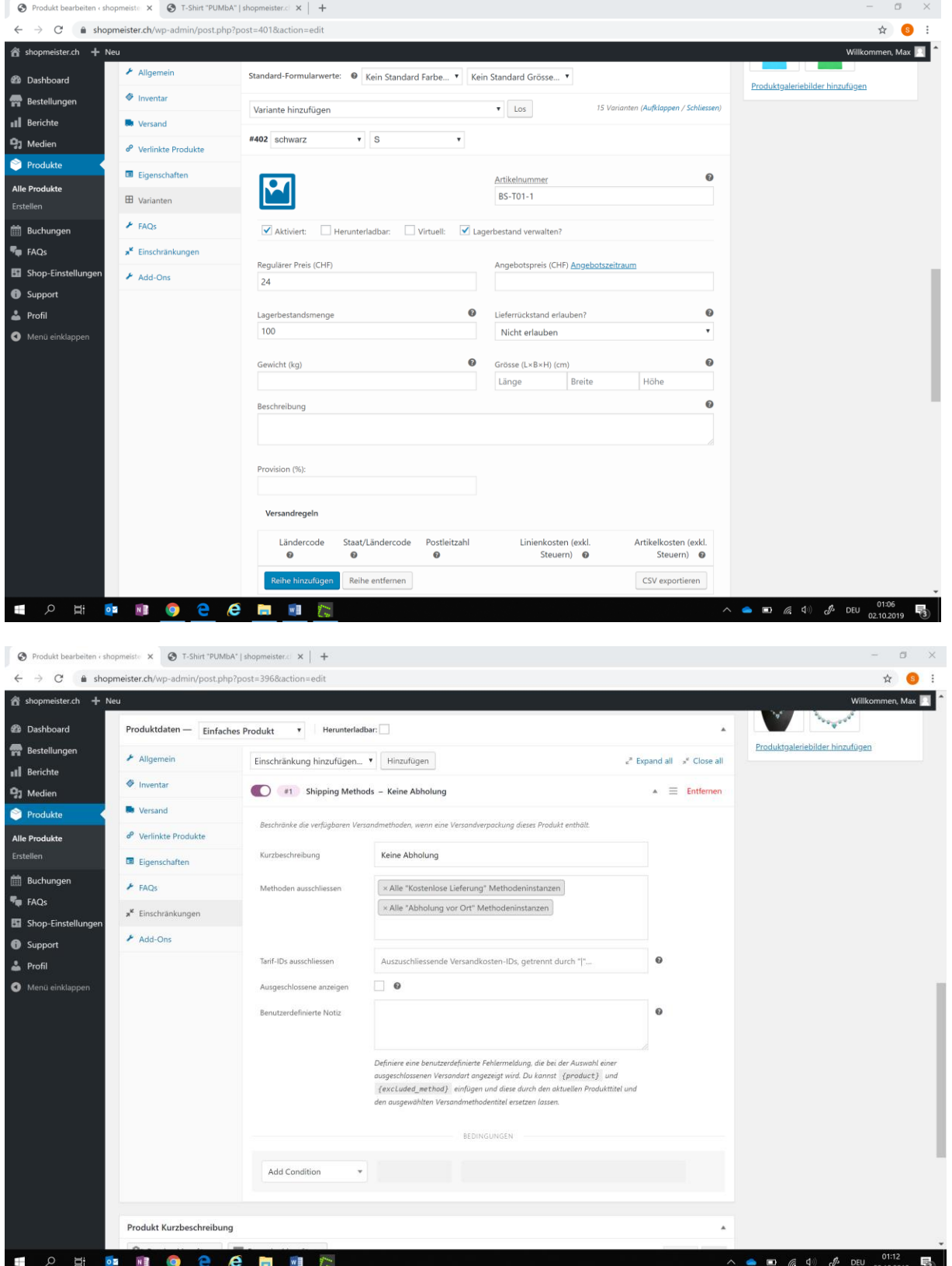

### Mein kostenloser Web-Shop

Klicke auf «Veröffentlichen», sobald Du fertig bist und der Artikel in Deinem Shop erscheinen soll.

Hast Du Fragen oder Probleme bei der Artikel-Erfassung? Wir helfen Dir gerne! Klicke entweder in Deinem Dashboard auf den Menüpunkt «Support» und erfasse Deine Frage oder sende uns eine Nachricht mit Deiner Frage an info@shopmeister.ch.